# **RAVE (Rebel Announcements Via E-mail)**

# **Guide for Submitters**

**RAVE** (**R**ebel **A**nnouncements **V**ia **E**-mail) is an official communication tool used to send messages to UNLV students. **RAVE** collects e-mails and creates newsletters for all students, or can be limited to class standing (freshmen, sophomores, juniors, seniors, graduates, and professionals). The enewsletter arrives in student Rebelmail inboxes on Saturdays. Messages for a given week are reviewed by a central moderator who approves the messages and sends the collective e-newsletter to students.

## **Logging in to RAVE**

- 1) Visit the following page: [https://oit.unlv.edu/](https://oit.unlv.edu/rave)rave and click the **Login & Submit** link.
- 2) Enter your ACE account credentials on the login screen:

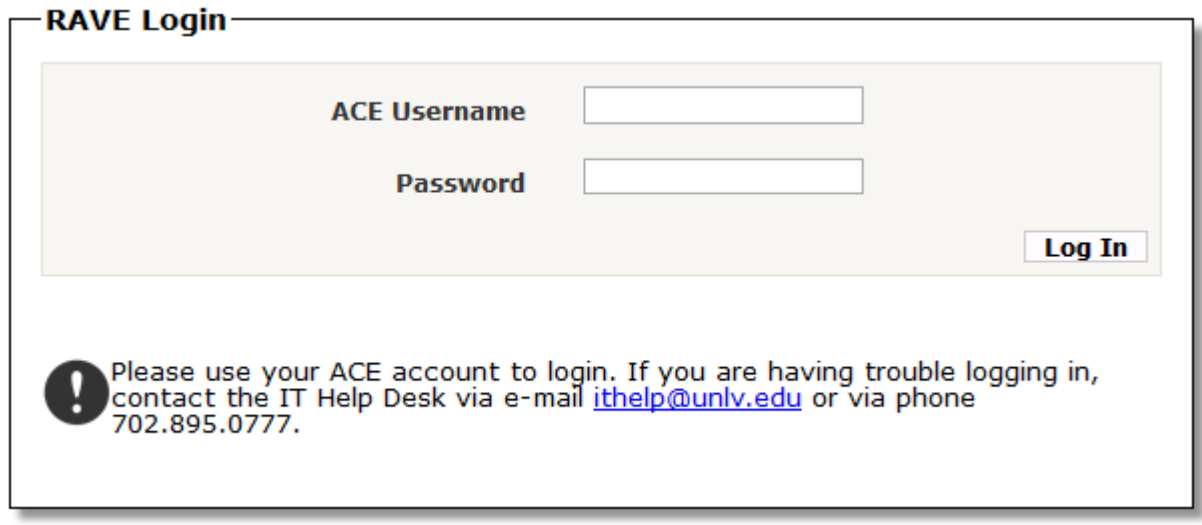

3) Click **Log In.**

## **RAVE Overview**

After logging in you will see two main tabs: **View and Submit.** The color of the tab will change to **Gray** to indicate which tab you have currently selected.

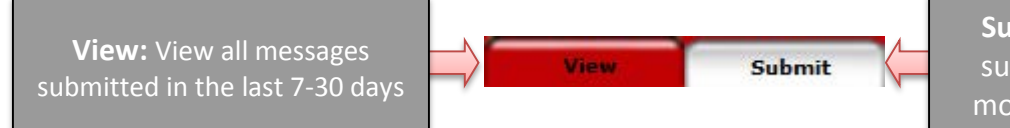

**Submit:** Compose and submit a message to a moderator for approval

#### **Viewing Sent Messages**

- 1) Click on the **View** tab and click to view all messages for the last 7 days or last 30 days. Note: Messages will only appear if they've already been approved and sent out in the weekly newsletter.
- 2) To view an entire message, click on the message *title*.
- 3) To return to the message list, simply close the message window.

#### **Posting Messages**

- 1) Click on the **Submit** tab.
- 2) Enter all of the details for your message (some fields are required).

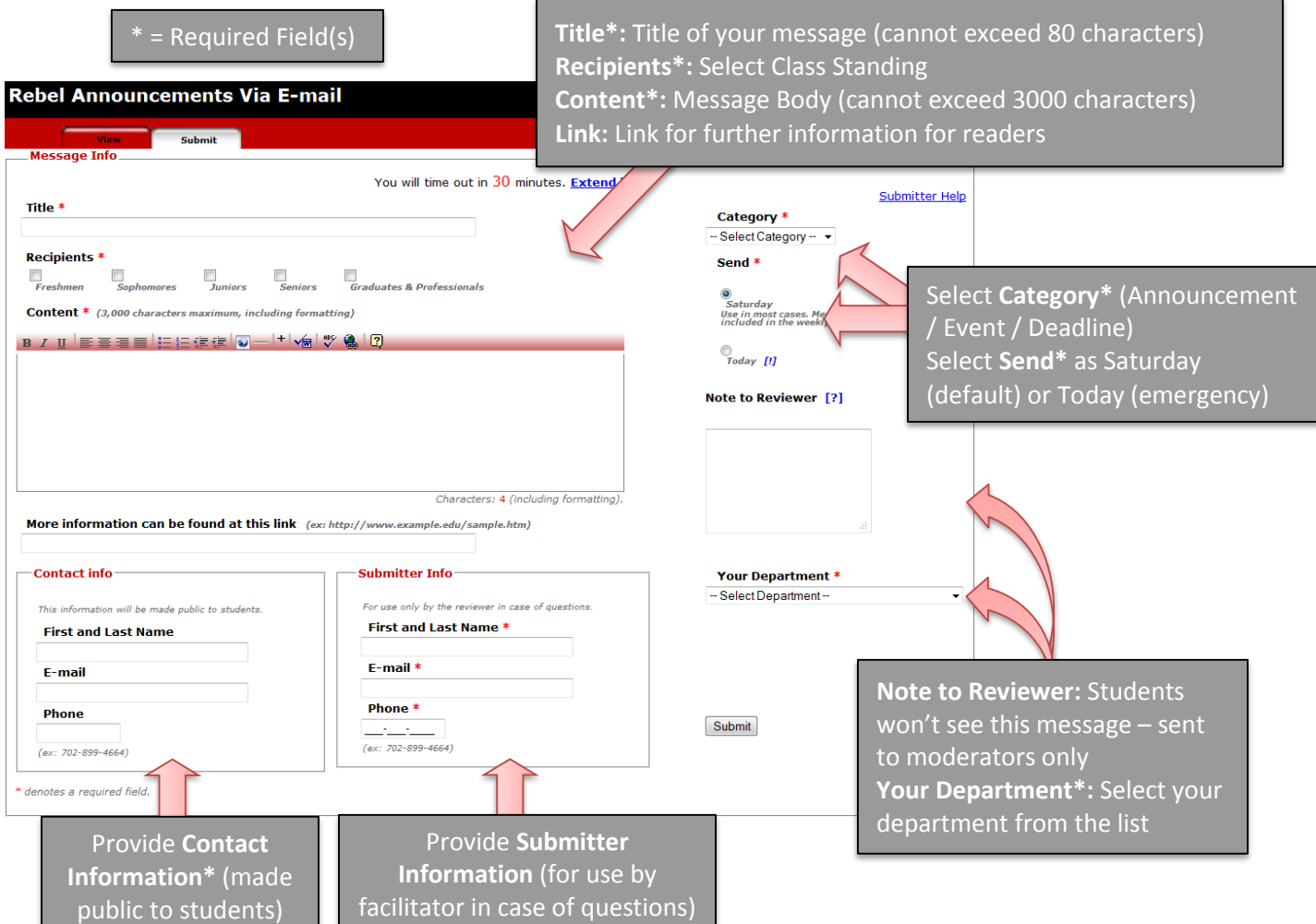

- 3) Click **Submit**.
- 4) A pop-up window will ask you to verify that all the information you provided is accurate. Click **OK** to complete the submission process, and you will be directed to a confirmation page.

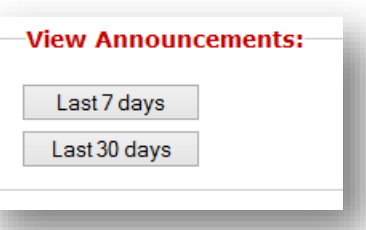